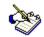

The operation of *Castillo TextEditor* is similar to the operation of any windows program. The use of *Castillo Image TextEditor* is very trivial and there is not much to document.

Castillo TextEditor is the best way to edit text using Windows 95/NT4

Castillo TextEditor has Pascal/Delphi, C, HTML and JAVA <u>syntax highlighting</u>. Castillo TextEditor can execute external applications. Castillo TextEditor has a unique feature of special interest for developers: <u>PowerTag</u>. PowerTag allows the user to set tags to the selected text, without converting Castillo TextEditor in a specialized HTML editor. The user can totally configure the tags.

Castillo TextEditor has an internal clipboard with support for up to 100 MB of text.

**Topics** 

**License** 

**Register** 

**Register Form** 

**Other Products** 

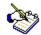

The use of *Castillo TextEditor* is very similar to the use of any other Windows application so there is not much to document.

### To Open a file:

- 1.- Click on File-Open, and there select the file you want to open
- 2.- Open the Explorer or the File Manager and drag to the *Castillo TextEditor* window the file or files you want to open. This technique is particularly useful when you need to open multiple files at once.

### **To Cut/Copy the Selection:**

- 1.- Select the text you want to copy to the clipboard, and click on Edit-Cut, Edit-Copy depending what you want to do.
- 2.- To paste the text elsewhere set the cursor to another position and click on Edit-Paste.

### To Find a Specified Text:

- 1.- Click on Search-Find and there you will be prompted for the text you want to find write it.
- 2.- Click on Find Next

## To Find a Specified Text and replace it for other:

- 1.- Click on Search-Replace fill in what to find and with what you want to replace it.
- 2.- Click on Find Next, Replace or Replace All depending on what you want to do

## To Set the WordWrap

1.- Click on View-WordWrap

### To Change the Font of a particular text:

- 1.- Click on View-Font
- 2.- Select the font you want to use.

### To Encrypt or Decrypt a Text:

1.- Click on Encrypt-Encrypt/Decrypt File (Standard) or Encrypt-Encrypt/Decrypt File (Safe) and select a password, later make the same previous selection and write the correct password and the text will be decrypted.

### To Export Text to Mac or Unix:

1.- Select File-Export To-Mac or File-Export To-Unix and the text will be exported.

### To Print:

1.- Click on File-Print and there click on OK, by clicking on File-Print Setup you may change the printer's setup and configuration.

### **Clipboards:**

Castillo TextEditor provides access to two clipboards, the common Windows clipboard and an internal clipboard.

The usage of both is the same, with the difference that when you close Castillo TextEditor

the contents of the internal clipboard is emptied and that othe application can't access Castillo TextEditor's internal clipboard.

## See Also:

<u>PowerTag</u> <u>Syntax Highlighting</u>

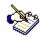

Castillo Bueno Systems grants to you a license:

-To use the program Castillo TextEditor until you decide to register it, provided this period does not exceed 21 days. If you decide not to register you must delete Castillo TextEditor and all the files distributed with it.

In any other matter the software is distributed "as is" with no other warranty expressed or implied, and the author in no event will be liable for direct, indirect or incidental, or consequential damages resulting from any defect in the program.

Any comments, questions contact: <a href="mailto:support@castillobueno.com">support@castillobueno.com</a>

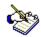

This is an unlicensed copy for evaluation purposes only. If you use this program after a reasonable evaluation period (21 days), you have to register. If you decide not to register you have to delete this program from your computer.

To register Castillo TextEditor you can use one of three methods:

1.- Send check or money order to:

Carlos Castillo PAKMAIL 1022 P.O.Box 025304 Miami, FL 33102-5304

- 2.- Or by phone toll free 1-888-893-9996 or outside north america 1-920-437-2406.
- 3. On an DigitalRiver secure server at:

http://www.castillobueno.com/

# For Castillo TextEditor 3 for Windows 95/NT send:

For 1 License send \$15 For a site License \$45 For a corporate License \$135

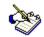

# Register Castillo TextEditor 3:

| 1 Send check or money order to:                                               |            |      |
|-------------------------------------------------------------------------------|------------|------|
| Carlos Castillo PAKMAIL 1022 P.O.Box 025304 Miami, FL 33102-5304              |            |      |
| 2 Or by phone toll free 1-888-893-9996 or outside north america 1-920-        | ·437-2406. |      |
| 3. On an DigitalRiver secure server at:                                       |            |      |
| http://www.castillobueno.com/                                                 |            |      |
|                                                                               |            |      |
| For Castillo TextEditor 3 for Windows 95/NT send:                             |            |      |
| For 1 License send \$15 For a site License \$45 For a corporate License \$135 |            |      |
|                                                                               |            |      |
| I would like to purchase licenses of license for a total of \$                | _ at \$    | each |
| A site license for                                                            |            |      |
| A corporate license for                                                       |            |      |
| Name:                                                                         |            |      |
| Company:                                                                      |            |      |
| Address:                                                                      |            |      |

| E-Mail:                                                        |
|----------------------------------------------------------------|
|                                                                |
| Yes, I want an envelope with the disk:                         |
| No, I rather you send me an E-Mail with the ZIP file attached: |

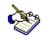

## CCZip:

CCZip is a ZIP/UNZIP utility developed for use in Windows 95 / NT, that allows you to Build and extract files from ZIPs, CCZip is 100% PKZIP compatible. Download it. <a href="http://www.castillobueno.com/cczip">http://www.castillobueno.com/cczip</a>

## **CCViewer:**

CCViewer allows you to view multiple images at once, allows you to view images in various file formats, zoom in/out, fit to window and print the image. Download it now!.

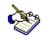

## **PowerTag**

Castillo TextEditor has a unique feature of special interest for developers: PowerTag. PowerTag allows the user to set tags to the selected text, without converting Castillo TextEditor in a specialized HTML editor. The user can totally configure the tags.

## To configure PowerTag:

Click on Tools-PowerTag-Configure PowerTag. A dialog will appear on screen, there set the opening tag (at the begining of the selected text) and closing tag (at the end of the selected text).

# To insert a PowerTag:

Select the desired text. Press Ctrl-T. Or click on Tools-PowerTag-Insert PowerTag.

### See Also:

Syntax Highlighting

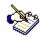

# **Syntax Highlighting**

Castillo TextEditor supports syntax highlighting for HTML, C, Java and Pascal/Delphi. This feature has a special value to all web and software developers. Developers can now browse and edit lines of code quickly and easily.

## Syntax:

\*.PAS: Pascal/Delphi \*.C, \*.CPP: C/C++ \*.HTM\*: HTML \*.JAV\*: Java

Castillo TextEditor does not check for correct syntax, it checks correct keywords. Checking and correcting syntax is beyond the scope of a text editor.

### See also:

**PowerTag**